# Little Umbrella Maxime

Little Umbrella est un parapluie qui s'ouvre et se referme en fonction des données météorologiques.

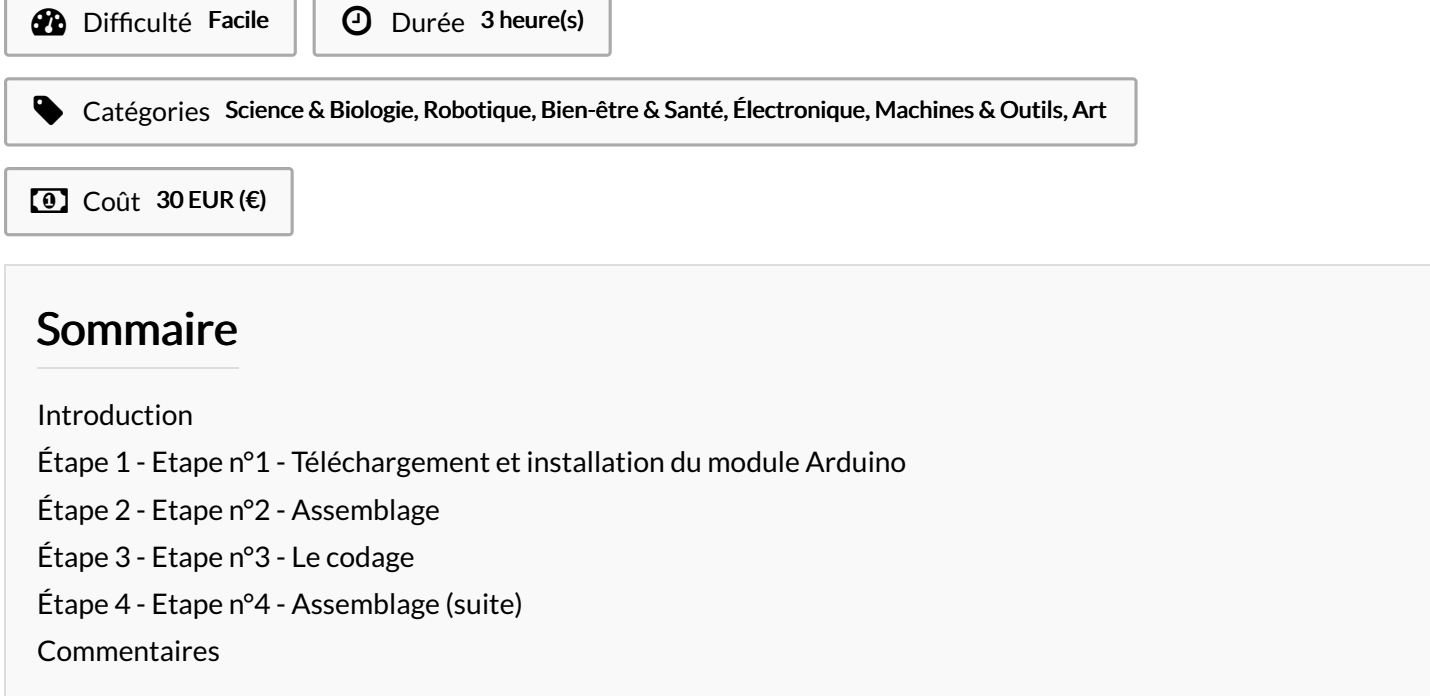

#### <span id="page-0-0"></span>Introduction

Je fais partie de l'entreprise Hyades connue dans la communication grand public. Notre objectif est de faire apparaitre des innovations utiles et bénéfiques a tous. Notre projet Little Umbrella est destiné aux entreprises qui souhaitent adopter un écran publicitaire design et innovant. Little Umbrella attire l'oeil du consommateur en se basant sur l'architecture urbaine. Il suffit de le placer de manière horizontal sur tout espace publicitaire de préférence verticale tel qu'une façade, en cas de mauvais temps il s'ouvrira et dévoilera une annonce publicitaire. Le concept est de casser la verticalité propre aux grandes métropoles tout en cassant la verticalité du parapluie elle-même. Ce dispositif publicitaire est à utiliser lors d'une saison propice aux temps variables.

Matériaux

Outils

Ordinateur, Logiciel Arduino, Carte Arduino, Petit parapluie, Cable Usb, Tournevis, Scotch, Fils de couleurs, Colle

### <span id="page-0-1"></span>Étape 1 - Etape n°1 - Téléchargement et installation du module Arduino

Dans un premier temps, téléchargez l'application Arduino : <https://www.arduino.cc/en/Main/Software> Acheter le produit : <https://store.arduino.cc/product/GSX00102>

## <span id="page-1-0"></span>Étape 2 - Etape n°2 - Assemblage

1) Emboiter les fils rouge, marron orange, dans l'espace produit à cet effet du moteur. Veiller à bien respecter le code couleur : le rouge avec le rouge, le noir avec le marron et le orange avec le orange.

- 2) Placer le fil noir sur la carte arduino à l'emplacement ground. Le fil rouge à l'emplacement 5 volt, le fil orange sur le n°9
- 3) Se munir du câble usb, le brancher sur la carte arduino le relier au port usb de l'ordinateur

Vous voilà prêt à "bouffer" du code

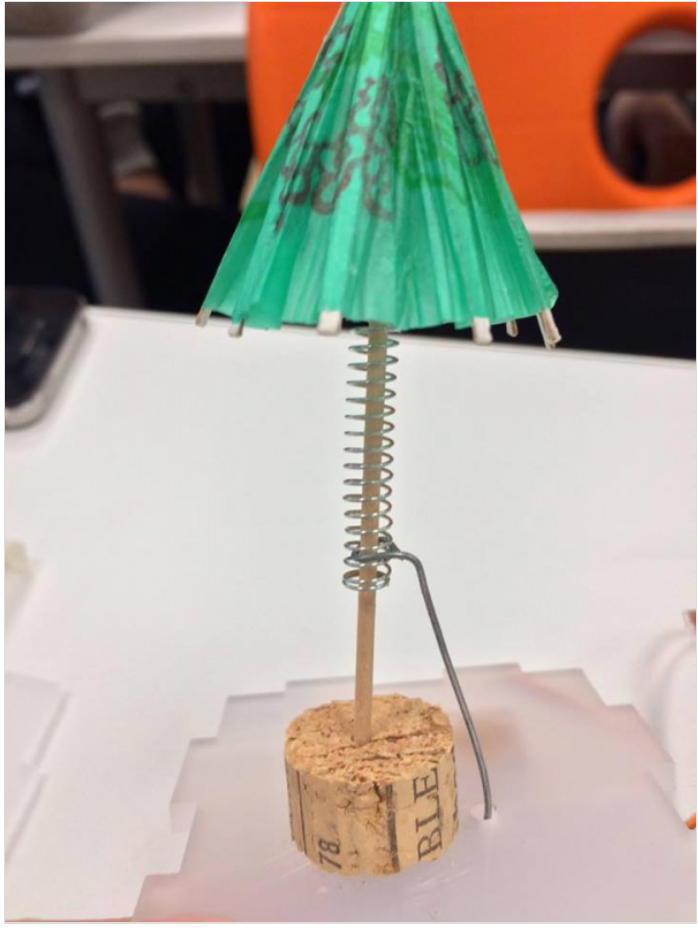

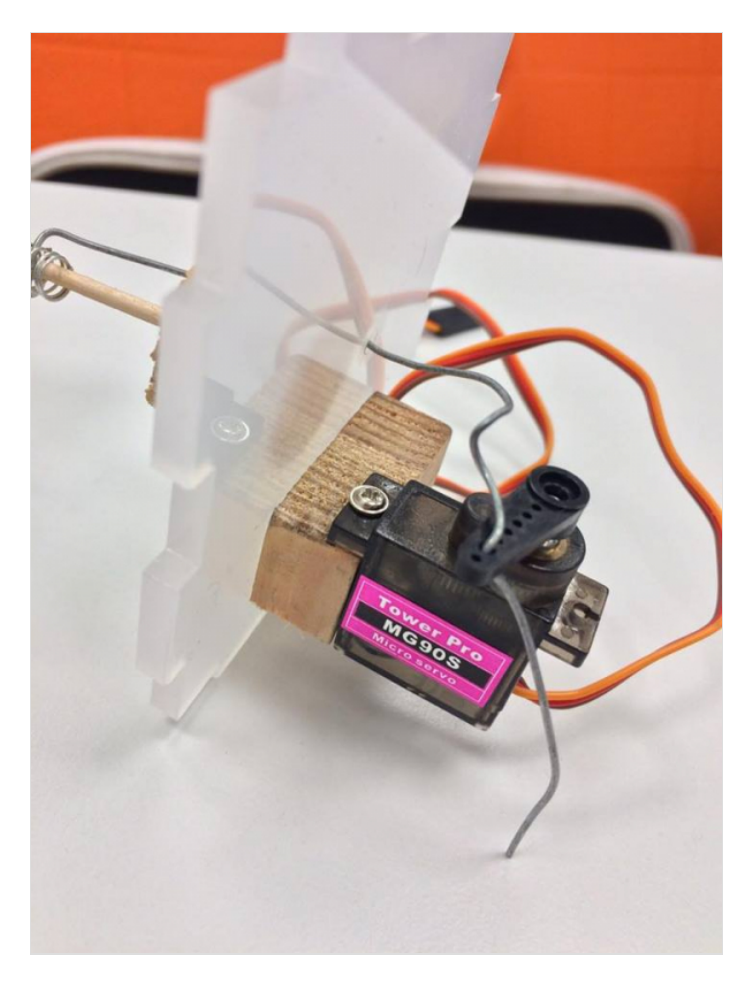

# <span id="page-1-1"></span>Étape 3 - Etape n°3 - Le codage

Aller sur le logiciel de l'Arduino, téléchargé au préalable. Télécharger le code sur le lien ci dessous ci dessous : <https://github.com/mathemagie/icp/blob/master/servo.ino> Copier/coller le code dans le logiciel Arduino, puis téléverser. Voilà votre carte Arduino connecté, mais il faut maintenant l'assembler au parapluie. Déconnectez vous l'étape assemblage (suite) va commencer.

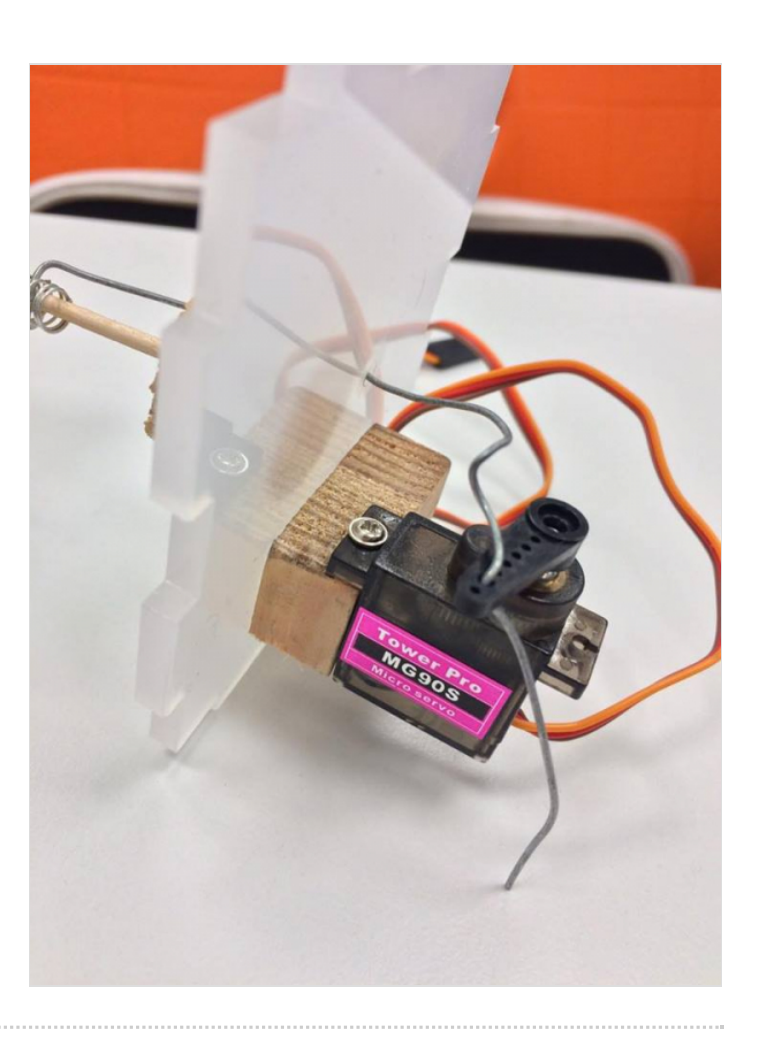

### <span id="page-3-0"></span>Étape 4 - Etape n°4 - Assemblage (suite)

Ouvrir le boitier, vicer le moteur sur le socle en bois de manière verticale (image ci-dessous). Placer ce socle dans la boîte en plastique. Refermer la boîte partiellement.

Attacher le fil de fer au parapluie.

Perforer la boîte en plastique.

Planter le fil de fer à l'intérieur de la boîte en plastique à travers le petit trou.

Enfoncer le parapluie sur le bouchon de liège afin qu'il tienne en place.

Placer le fil de fer au deuxième trou de l'élice du moteur.